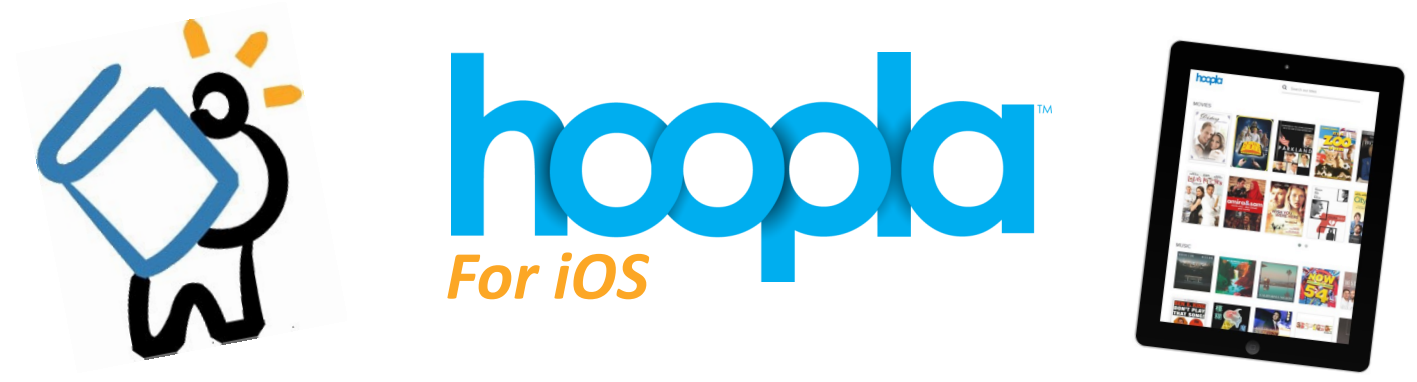

## *What is Hoopla?*

Hoopla is a digital service that allows you to borrow and stream movies, TV, music, audiobooks, eBooks, and comics! Hoopla is available on your computer, smartphone, or tablet -- all free with your MCPL card!

## *Getting Started*

- To begin, head to the **App Store** and search for Hoopla Digital. Tap on the **+Get** button to begin downloading and installing. Once the app has installed, tap on **Open**.
- The Hoopla app will open and you can register for a Hoopla account. To register, simply tap on **Sign Up** on the main Log In screen.

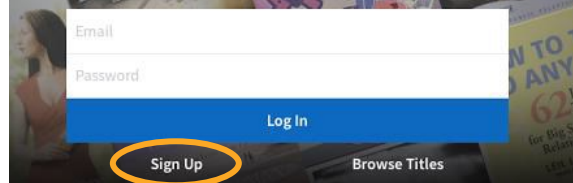

- If you do not immediately see the library, search for **Middle Country Public Library** & enter the required information
	- $\Rightarrow$  Email address (enter twice)
	- $\Rightarrow$  Password (enter twice)
	- $\Rightarrow$  Library card number (enter once)
- Click on **Sign Up Now**, and your account will be created. Remember this information, as you will need it to log in into Hoopla.

## *Browsing & Borrowing*

- Once logged in, you will able to browse through all of the titles available to you.
- Choose **Browse All** to view all available titles.
	- $\Rightarrow$  You can sort titles by Recommended, Featured, or Popular; or browse through different genres by simply clicking on **Browse.**
- To **Search** for a title, just tap on the search bar and type in whatever you are looking for.
- To **Borrow,** click on the cover image of a title, and simply choose **Borrow.** That's it!
	- Different types of content have different return dates. **Movies and TV can be borrowed for 72 hours; music can be borrowed for 7 days**; a**udiobooks, eBooks, and Comics can be borrowed for 21 days.**
	- $\Rightarrow$  Please note that you may only borrow 10 titles each month. This number will reset at the beginning of each month.

## *Streaming*

- Once a title is borrowed it can be immediately played.
- To download a title for **offline** streaming, tap on the text that reads **Download to Your Device**.
	- $\Rightarrow$  The download may take some time depending on the title you are downloading.
- If you pause something, Hoopla will save your spot so you can watch or listen from where you left off.

**HAVE QUESTIONS?** *Schedule a Book a Librarian appointment! Head to our website and click on About MCPL. Under Patron Tools, click on Book a Librarian. Fill out the form and we will contact you to schedule an appointment.*